Open the MGNREGA Portal in the browser by keying the URL nrega.nic.in

After opening the NREGA Portal, go to the district level report pages as shown below

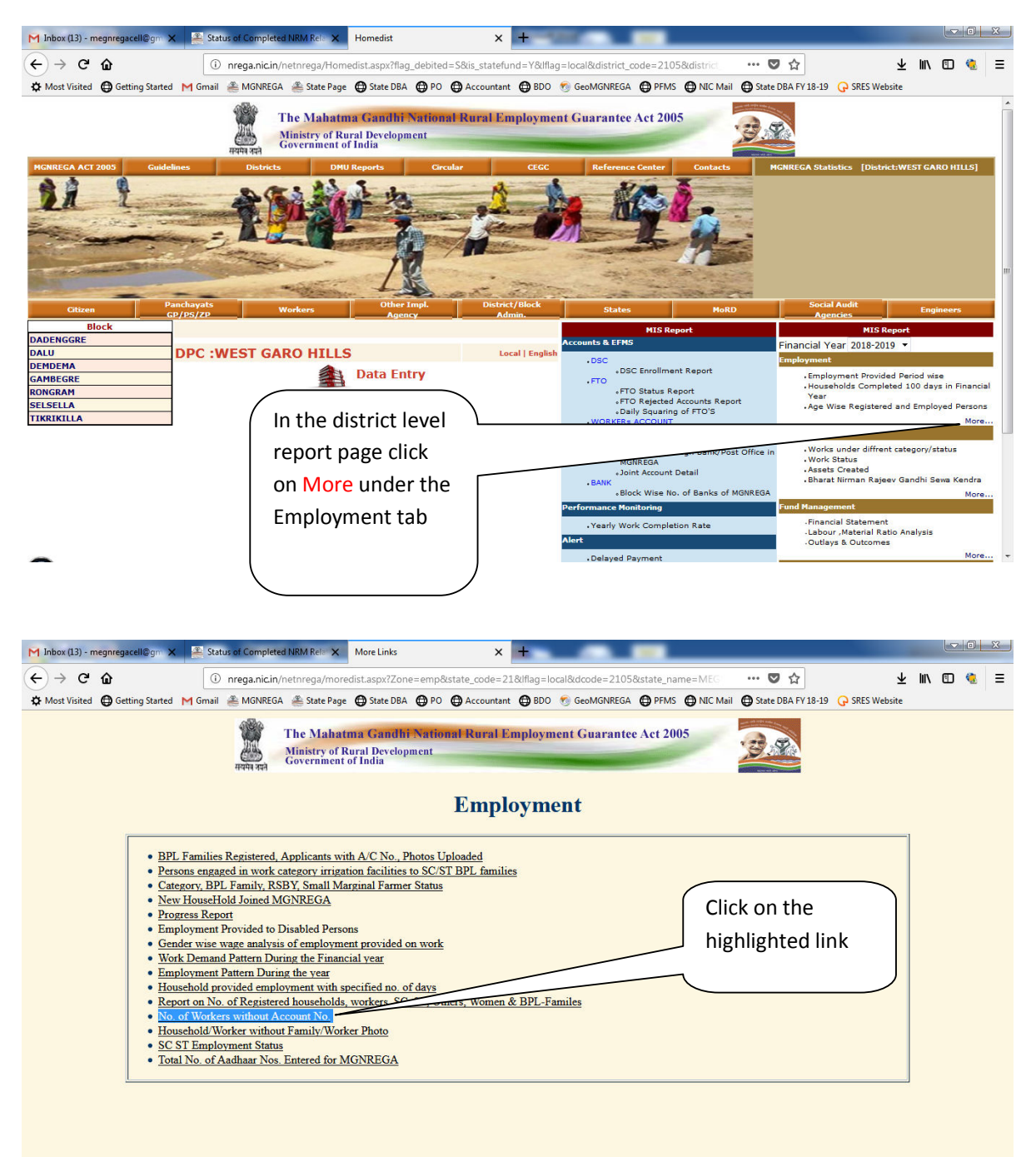

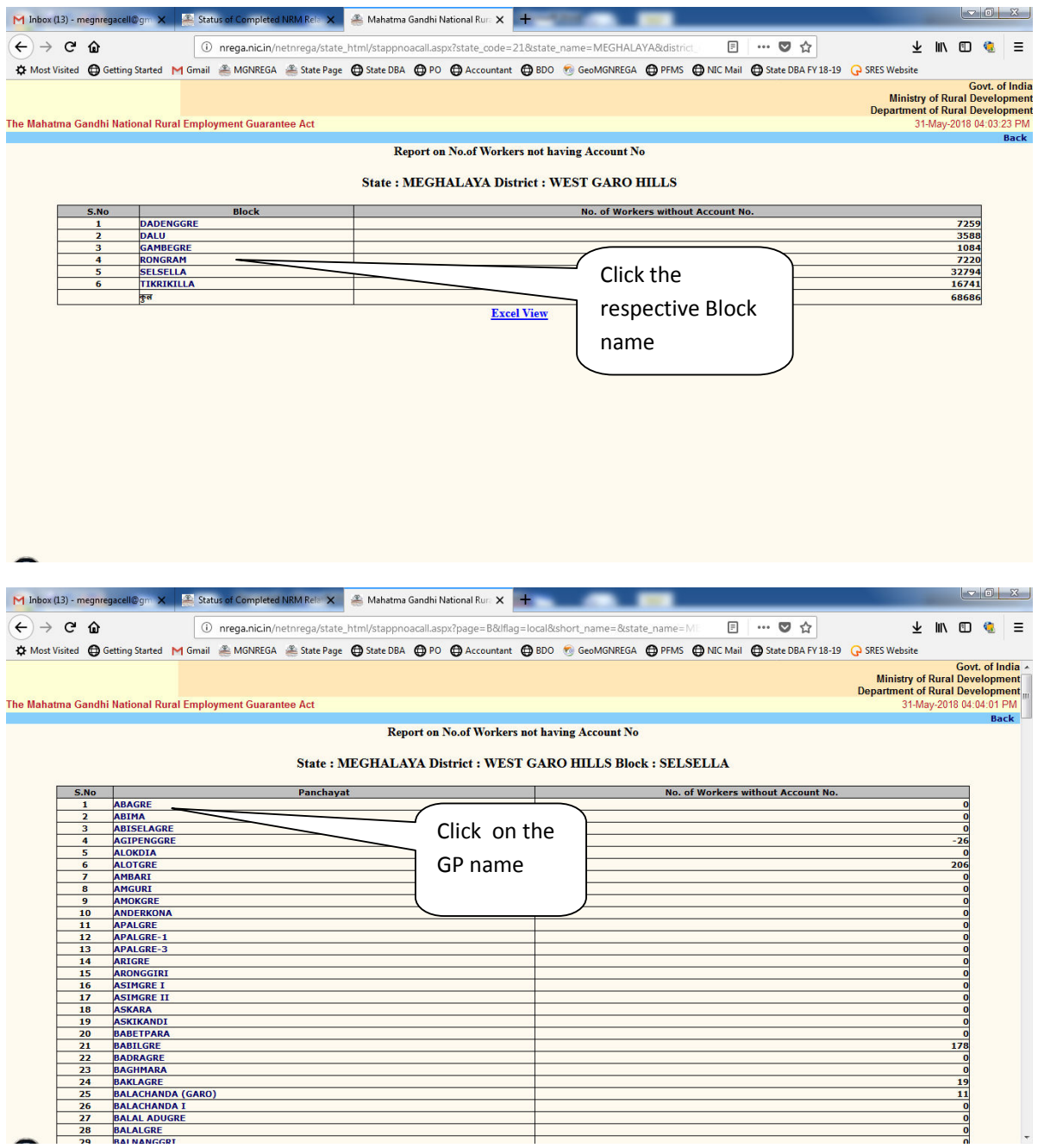

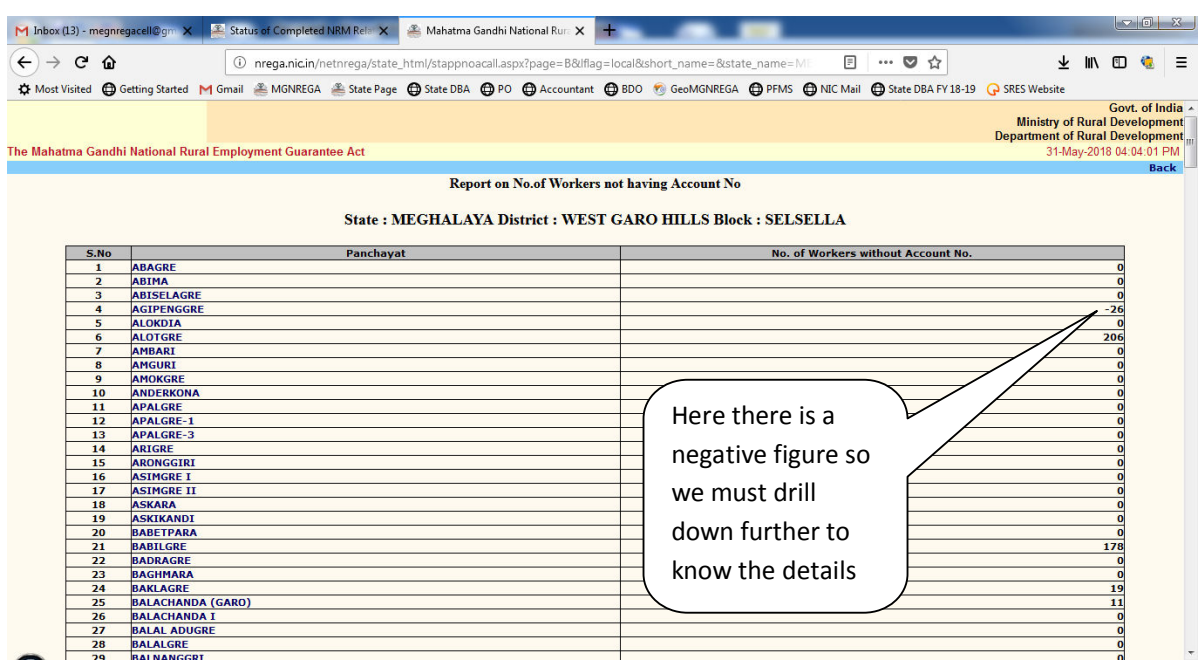

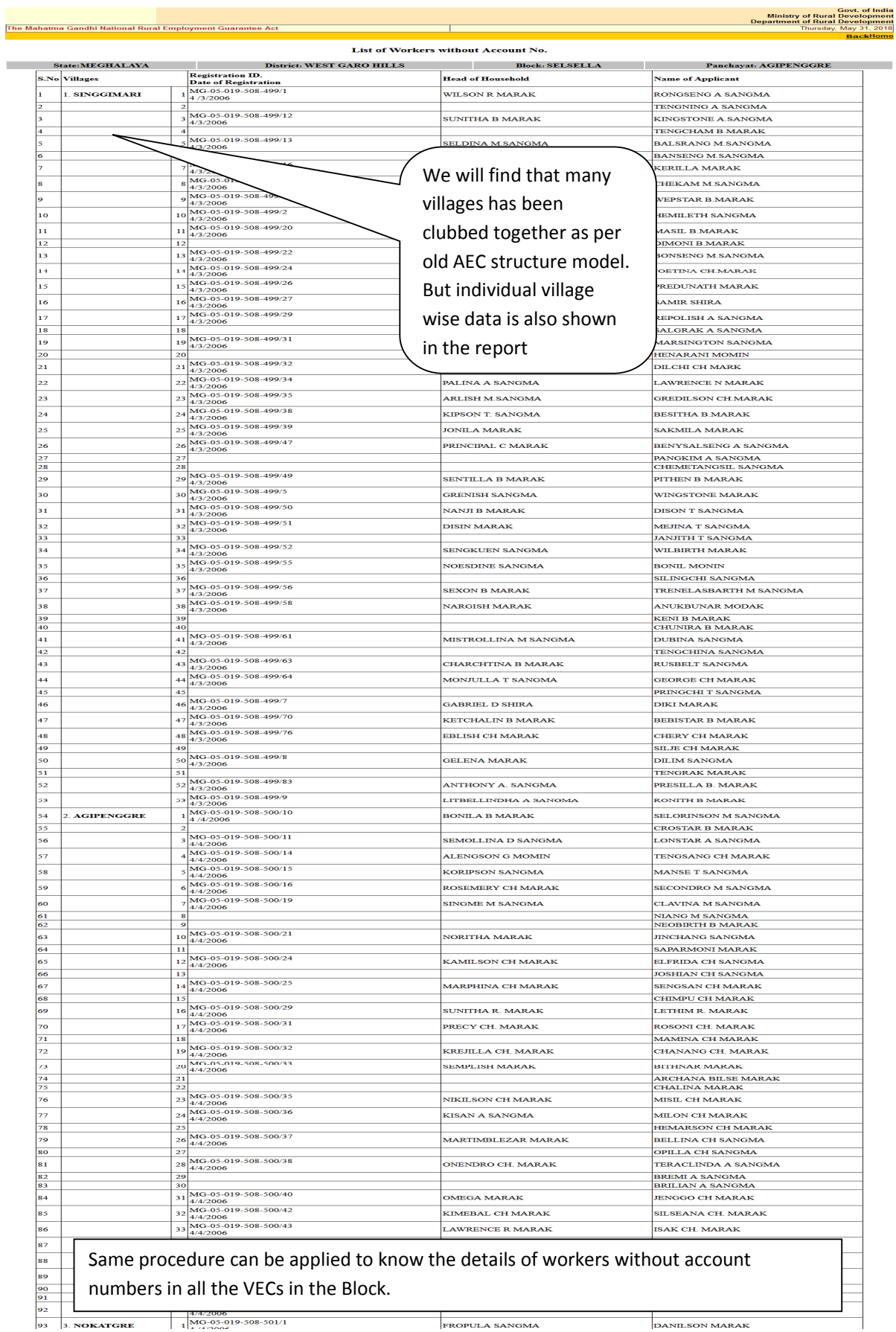

FROPULA SANGMA